## FASE 3: GEAVANCEERDE ZOEKOPTIES GEBRUIKEN ONDERDEEL: GOOGLE TIPS & TRICKS

Google is de zoekmachine bij uitstek als je ergens naar op zoek bent. Toch is het nog best lastig om exact dat te vinden waar je naar op zoek bent. Daarom geven we je negentien tips die je rechtstreeks naar de juiste zoekresultaten leiden.

## 32 WOORDEN

- Hoe meer zoektermen je invoert, hoe specifieker je zoekt. Je krijgt minder zoekresultaten, maar deze zijn wel relevanter. Beter een kleinere lijst met nuttige zoekresultaten dan een lange lijst met veel niet relevante resultaten. Maar let op: Google kan maximaal 32 zoekwoorden tegelijk verwerken;
- Tip: woordvolgorde is belangrijk bij het intypen van je zoektermen. De zoektermen *rode stenen huis* leveren andere resultaten op dan *stenen rode huis*! Type je zoektermen daarom altijd in de volgorde waarvan jij wilt dat ze in de door Google gevonden documenten voorkomen;
- Het gebruik van hoofdletters of kleine letters heeft daarentegen geen effect op de uitvoering van je zoekopdracht.

## AANTALLEN ZOEKRESULTATEN

Na elke zoekactie vermeldt Google hoeveel resultaten er ongeveer gevonden zijn. De genoemde aantallen benaderen echter niet eens de werkelijkheid en moeten met een flinke korrel zout genomen worden. Twee exact dezelfde zoekacties die op verschillende tijdstippen worden uitgevoerd kunnen heel verschillende vermeldingen van het aantal gevonden resultaten opleveren. Het verschil kan zeer groot zijn!

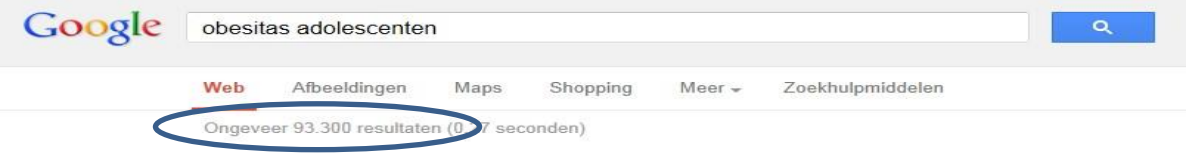

Dezelfde zoekactie, één dag later:

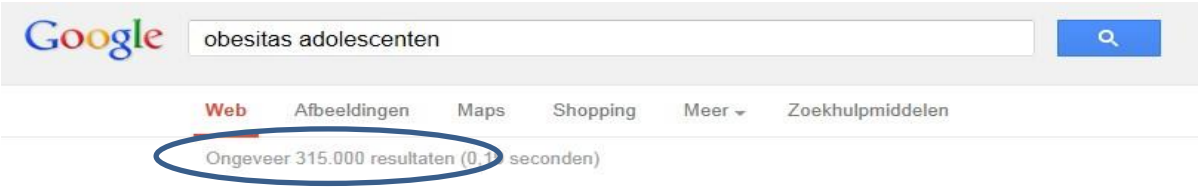

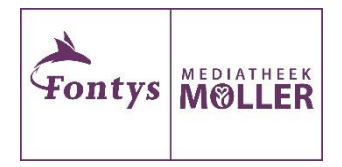

MEER HULP NODIG?

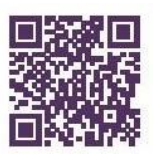

# FASE 3: GEAVANCEERDE ZOEKOPTIES GEBRUIKEN ONDERDEEL: GOOGLE TIPS & TRICKS

## AANHALINGSTEKENS

- Maak gebruik van dubbele aanhalingstekens bij zoektermen die bij elkaar horen. Bijvoorbeeld bij namen, teksten, citaten, boektitels, etc. Enkele voorbeelden: "Frank Williams" (naam), "gezamenlijke nominale waarde" (tekst), "Het sociale brein van de puber" (boek).
- Je kunt dubbele aanhalingstekens ook om één enkele zoekterm plaatsen; Google zal dan alleen zoeken naar webpagina's waarin je zoekterm exact volgens jouw schrijfwijze voorkomt. Andere spellingswijzen worden dan genegeerd.

### GOOGLE.COM OF GOOGLE.NL

- Zoekresultaten verschillen per Google versie. Zo zal Google.nl eerst de Nederlandstalige resultaten laten zien. Afhankelijk van de zoekopdracht kan het beter zijn de internationale (Engelse) versie te gebruiken. Je kunt Google.com bereiken via<http://www.google.com/ncr> ;
- Let op: Als je ingelogd bent via een Gmail account of een ander Google account dan kunnen zoekresultaten gematcht worden met je Google profiel en je zoekgeschiedenis. Dit houdt in dat zoekresultaten per persoon kunnen verschillen ook al gebruiken beiden dezelfde zoektermen.

### CONTROL F

Met behulp van de toetscombinatie Ctrl+f kan in Windows eenvoudig en snel grote lappen tekst doorzocht worden op de aanwezigheid van een bepaald woord of combinatie van woorden. Indien jouw zoekterm aanwezig is, zal deze oplichten. Komt jouw zoekterm meerdere keren voor, dan kun je met behulp van de Enter-toets snel naar het volgende woord springen. Deze Windows-functie werkt in internetpagina's, maar ook in o.m. Word-, Excel- en PDF-bestanden.

#### FILTEREN OP DATUM

 Na een zoekactie kun je de getoonde zoekresultaten filteren op periode: Klik onder het invoerveld op de knop 'Zoekhulpmiddelen', klik vervolgens op 'Elke periode' en selecteer tot slot de gewenste periode.

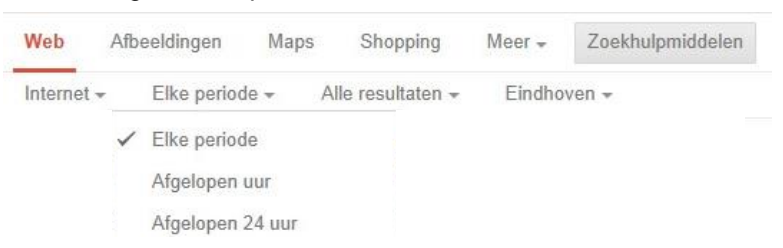

 Desgewenst kun je de resultaten vervolgens sorteren op datum: klik op 'Gesorteerd op relevantie' en selecteer 'Gesorteerd op datum'.

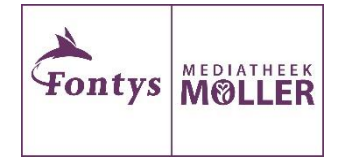

## MEER HULP NODIG?

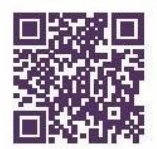

# FASE 3: GEAVANCEERDE ZOEKOPTIES GEBRUIKEN ONDERDEEL: GOOGLE TIPS & TRICKS

## ZOEKEN MET OR

Wanneer je twee of meer termen invoert zal Google standaard zoeken naar webpagina's waarin al je zoektermen voorkomen. Je kunt echter ook aangeven dat Google ook webpagina's vindt waarin maar een deel van de door je opgegeven zoektermen voorkomt. Dit doe je door OR (in hoofdletters) tussen je zoektermen te typen. Voorbeeld: *fiets OR rijwiel* geeft zowel webpagina's waarin de woorden fiets en rijwiel voorkomen, als webpagina's waarin het woord fiets of het woord rijwiel voorkomt.

#### UITSLUITEN VAN ZOEKTERMEN

Soms is het handig als Google bepaalde woorden *niet* vindt.

Type dan behalve de zoektermen waarop je wel wilt zoeken ook het woord dat niet gevonden mag worden, met direct voor dat woord een minteken (-). Stel: je bent op zoek naar informatie over social media, maar je bent in geheel niet geïnteresseerd in webpagina's waarin ook Twitter vermeld wordt. Je kunt dan in je zoekactie aangeven dat webpagina's met het woord Twitter niet gevonden mogen worden. Je typt dan*: "social media" –Twitter .* Let op: géén spatie tussen het minteken en het uit te sluiten woord!

#### DEFINE

Snel met Google de betekenis van een term opzoeken?

Gebruik de opdracht *define:* met daarachter het woord waarvan je de betekenis wilt weten. Google geeft je onmiddellijk de omschrijving van het opgegeven begrip. Voorbeeld: *define: opec*.

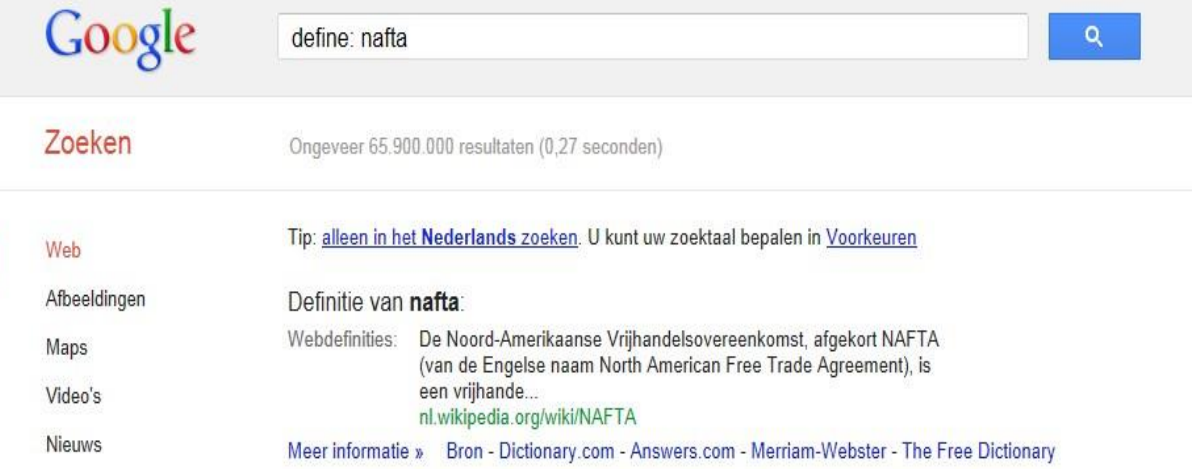

 Let op: de omschrijvingen zijn veelal afkomstig uit populaire internetbronnen als Wikipedia. Deze voldoen meestal prima voor dagelijks gebruik, maar voor serieuze toepassingen (bijvoorbeeld in een scriptie) is het raadzaam andere bronnen te raadplegen.

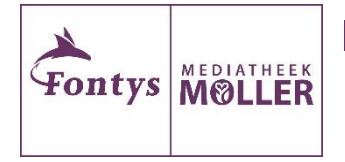

#### MEER HULP NODIG?

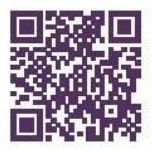

## FASE 3: GEAVANCEERDE ZOEKOPTIES GEBRUIKEN ONDERDEEL: GOOGLE TIPS & TRICKS

## INTEXT

- Gebruik als extra zoekoptie de opdracht *intext* als je per se wilt dat dat een term in de tekst op de pagina voorkomt. Voorbeeld: *intext:mediawijsheid* (let op: géén spatie tussen intext: en je zoekterm!);
- Het gebruik van de opdracht intext is ook handig wanneer je per se wilt dat je zoekterm door Google exact volgens jouw schrijfwijze geïnterpreteerd wordt. Voorbeeld: *intext:accesores* levert alleen resultaten op waarin het woord 'accesores' in de tekst voorkomt en niet ook 'accessoire' en 'accessoires'.

#### WILDCARD

Wanneer je één of meer asterisken (\*) typt bij je zoektermen zal Google elke asterisk vervangen door een woord. Voorbeeld: wanneer je zoekt op "Fontys is een \* organisatie", zal Google webpagina's voor je vinden met onder meer de zinnen "Fontys is een dynamische organisatie", "Fontys is een grote organisatie", "Fontys is een mooie organisatie".

#### GEAVANCEERD ZOEKEN

Google biedt meerdere opties om je zoekopdracht te verfijnen en dus meer specifiek te maken. Enkele mogelijkheden om je zoekopdracht te verfijnen:

- Na het uitvoeren van een zoekopdracht klik je bovenin het scherm op 'Zoekhulpmiddelen';
- Vervolgens worden meerdere verfijningsmogelijkheden gepresenteerd;
- Na het uitvoeren van een zoekopdracht klik je op het tandwiel icoontje in de ά rechterbovenhoek en vervolgens op 'Geavanceerd zoeken'. Een formulier verschijnt dat je uitgebreide zoekopties biedt. Zo kun je je zoekopdracht beperken tot een bepaalde regio of website, of tot een bepaald documenttype (bijvoorbeeld Word, Powerpoint, Excel, PDF) en meer.

## GOOGLE SCHOLAR

Google Scholar is de 'wetenschappelijke' zoekdienst van Google.

Met Google Scholar kun je zoeken in full-tekst [academische] scripties, wetenschappelijke publicaties, publicaties van (overheids)instellingen en andere 'grijze' literatuur (publicaties die niet via erkende boekhandels of uitgeverijen worden verspreid). Je vindt Google Scholar op : [http://scholar.google.nl](http://scholar.google.nl/)

Tip: krijg je thuis geen gratis toegang tot de volledige tekst van gevonden artikelen? Kijk of er rechts van het zoekresultaat een link wordt weergegeven en klik daarop (zie afbeelding). Geen link zichtbaar? Voer de zoekactie dan bij Fontys nog eens uit, of gebruik thuis [Mijn Online Werkplek.](http://portal.fontys.nl/ictservices/handleidingen/Werkplek/Handleiding%20Mijn%20Online%20Werkplek.pdf) Heel vaak krijg je dan wel toegang!

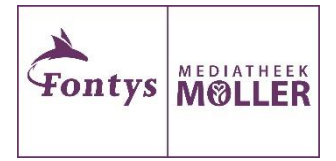

#### MEER HULP NODIG?

# FASE 3: GEAVANCEERDE ZOEKOPTIES GEBRUIKEN ONDERDEEL: GOOGLE TIPS & TRICKS

## GOOGLE BOOKS

Met Google Books kun je onder meer op auteur, titel, onderwerp zoeken naar boeken en tijdschriften. Ook kun je zoeken binnen de tekst van deze publicaties. Hoewel de uitgever meestal niet toestaat dat de tekst volledig wordt weergegeven, kan het wel nuttig zijn (een gedeelte van) het boek of tijdschrift eerst hier te bekijken en te lezen. Je vindt Google Books in de zwarte balk bovenin: klik op 'meer'. Via [www.amazon.com](http://www.amazon.com/) [k](http://www.amazon.com/)unnen soms ook volledige teksten van boeken gelezen worden via Search Inside. Je moet dan wel een account aanmaken.

### REKENMACHINE EN ANDERE HANDIGE FUNCTIES

Google is ook te gebruiken als rekenmachine. Zowel eenvoudige als tamelijk complexe berekeningen kunnen met Google worden uitgevoerd (let op: voor vermenigvuldigen gebruik je de asterisk \*). Ook kun je met Google vreemde eenheden converteren. Denk aan gallons, miles, feet, etc.

Tip: via Google Search Features [\(http://www.google.com/help/features.html\)](http://www.google.com/help/features.html) zie je ook nog andere handige functies waarmee je dingen kunt zoeken en/of omrekenen met Google. Let er wel even op dat de meeste van deze functies uitsluitend in de Engelse versie van Google werken.

### SELECTIEF ZOEKEN

Google biedt de mogelijkheid om je zoekopdracht te beperken tot bepaalde typen bronnen: video's, nieuws, boeken, blogs, discussies, applicaties, patenten.

- Voor een zoekactie uit en klik vervolgens op 'Meer'.
- Selecteer de gewenste bron (zie afbeelding).
- Klik vervolgens op de knop 'Zoekhulpmiddelen' voor verdere verfijningsmogelijkheden

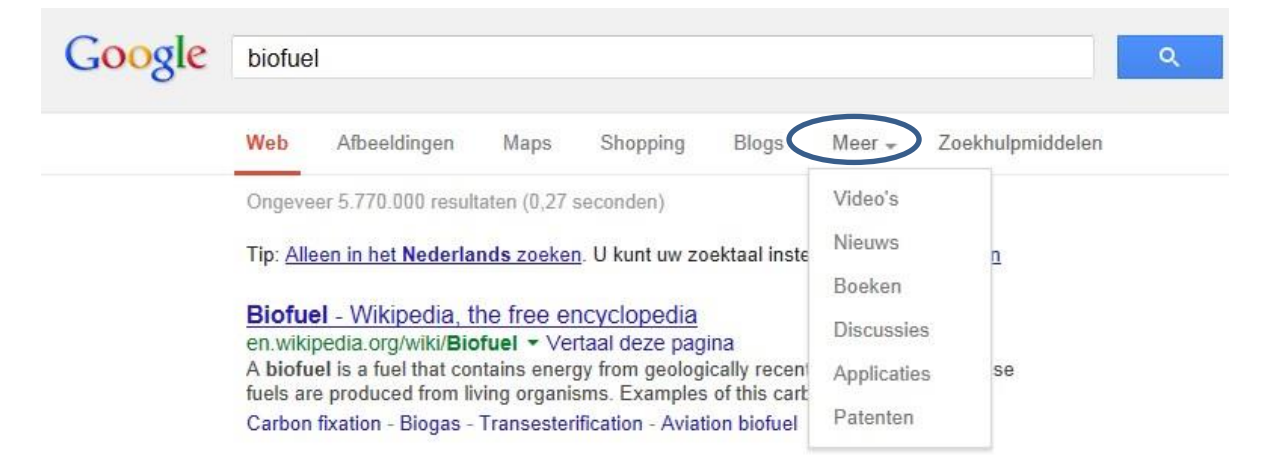

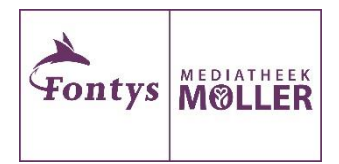

#### MEER HULP NODIG?

# FASE 3: GEAVANCEERDE ZOEKOPTIES GEBRUIKEN ONDERDEEL: GOOGLE TIPS & TRICKS

### GOOGLE AFBEELDINGEN

Via Google Afbeeldingen (of images) kun je snel zoeken naar afbeeldingen, foto's, illustraties etc. Let bij (her)gebruik van afbeeldingen wel op copyright.

Via 'geavanceerd zoeken' is het overigens mogelijk om onderaan de pagina bij 'gebruiksrechten' aan te geven op welke gebruikerslicentie Google je afbeeldingen moet zoeken. Als je zeker wilt zijn dat je een bepaalde afbeelding mag gebruiken, kies dan voor: 'onbeperkt te gebruiken, delen of aan te passen, zelfs commercieel'.

Tip: via Google afbeeldingen kun je na een zoekopdracht ook filteren op periode, onderwerp, formaat, type foto en zelfs op kleur.

Tip: Heb je zelf een foto of afbeelding en zoek je een soortgelijke afbeelding van hogere kwaliteit of weet je niet wat het onderwerp of plaatje op de foto moet voorstellen? Via Google afbeeldingen kun je dit plaatje uploaden (klik in het zoekveld op het plaatje van de fotocamera). Google zal dan zoeken naar zowel identieke als vergelijkbare plaatjes.

### ZOEKRESULTAAT BEOORDELEN

Als je via Google een resultaat gevonden hebt, beoordeel die eerst voordat je het gaat gebruiken.

- Het gegeven dat een bepaalde website mogelijk hoog in de resultatenlijst van Google voorkomt zegt namelijk helemaal niets over de betrouwbaarheid van die website. De positie van een webpagina in de resultatenlijst van Google wordt deels bepaald door het aantal keren dat vanaf andere pagina's naar die webpagina wordt gelinkt: hoe meer links, des te hoger de webpagina waarnaar gelinkt wordt in de lijst met resultaten zal verschijnen. Dat is niet per se het beste of meest betrouwbare resultaat!
- Vergelijk je zoekresultaten daarom met meerdere websites en kijk ook eens naar de URL of naar de bron waarnaar in je zoekresultaat wordt verwezen. Gebruik eventueel WHOIS [\(http://www.who.is/\)](http://www.who.is/) om te achterhalen wie de eigenaar is van een site.

#### ALGEMENE TIPS

Goede zoekacties zijn vaak complex opgebouwd en maken gebruik van verschillende zoekoperatoren. Denk goed na voordat je gaat zoeken. Denk na over je zoektermen, waar je gaat zoeken en hoe je dat gaat doen.

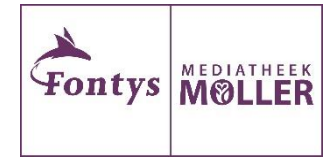

#### MEER HULP NODIG?

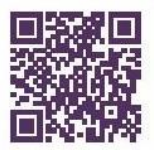